### amtm usage

amtm has no settings file, it detects the presence of installed and supported scripts or tools when opening the User Interface UI.

All screenshots are with the <u>reduced\_cb</u> theme selected which is optimized for black backgrounds in the SSH terminal.

#### New installation screen, no scripts or tools in use

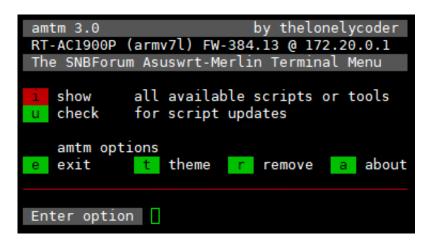

With a new amtm install and no scripts or tools installed on the router, the UI only shows a few options.

Entering i shows available scripts or tools to install or use.

The update function u checks for updates for installed scripts or tools, including amtm itself.

## The i option

```
amtm 3.0
                          by thelonelycoder
RT-AC1900P (armv7l) FW-384.13 @ 172.20.0.1
The SNBForum Asuswrt-Merlin Terminal Menu
            Diversion - the Router Adblocker
   install
  install
            Skynet - the Router Firewall
   install
            FreshJR - Adaptive QOS
  install
            YazFi - enhanced guest WiFi
  install
            scribe - syslog-ng and logrotate
   install
            x3mRouting - Selective Routing
            connmon - Internet uptime monitor
  install
  install
            ntpMerlin - NTP Daemon
            scMerlin - Quick access control
   install
  install
            spdMerlin - Automatic speedtest
  install
            uiDivStats - Diversion WebUI stats
   install
            uiScribe - WebUI for scribe logs
  install
            dnscrypt installer
  install
            Entware - Software repository
  install
            Disk check script
  run
            Format disk
  enable
            Reboot scheduler
  create
            Swap file
  hide
            inactive scripts or tools
  check
            for script updates
   amtm options
                theme
                                       about
  exit
                           remove
Enter option
```

Enter i to show available scripts or tools. Enter an option code into the Enter option prompt to install a script or use a tool.

# The u option

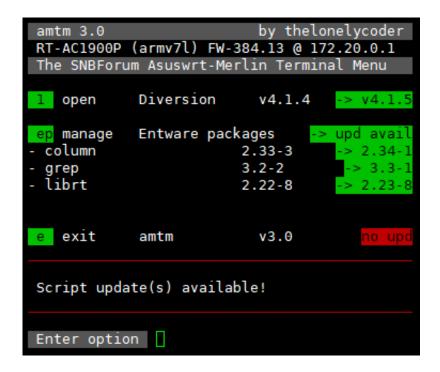

In this example, Diversion is installed (which automatically installs Entware). The u update option will check for updates for Diversion and Entware packages.

The example shows an update for Diversion and three Entware packages are available. Enter the command for each script to update it individually within their own UI or the presented option.

If there is an amtm update available, it will ask to update amtm directly on this screen. Note that the firmware built-in and the regular amtm version receive updates at the same time.

### Multiple scripts or tools installed

```
amtm 3.0
                           by thelonelycoder
RT-AC1900P (armv7l) FW-384.13 @ 172.20.0.1
The SNBForum Asuswrt-Merlin Terminal Menu
   open
            Diversion
                                       v4.1.5
            scMerlin
   open
                                       v1.0.3
  open
            uiDivStats
                                       v1.2.2
            Entware packages
   manage
   manage
            Disk check script
            Swap file /mnt/16GB-1900P 256.0M
sw manage
            all available scripts or tools
   show
   check
            for script updates
   amtm options
                theme
                            remove
                                        about
   exit
Enter option
```

With multiple scripts or tools installed, amtm adds these to the UI.

Here, a Swap file was created, the Disk check script is in use and some other useful scripts are installed.

### **Checking for updates**

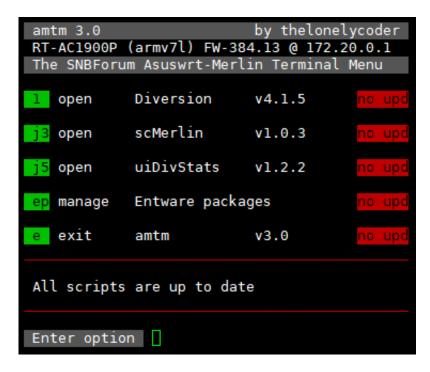

When checking for updates and no updates are available, the UI shows no upd.

Depending on the type of available update for each script, the status changes as follows.

no upd No update available.

- -> min upd Minor update available, no script version change (through md5sum comparison).
- -> vX.X.X A new version is available.